# **Online Summer Term Fee Payment Procedure with Screen Shots**

#### $\boxed{\text{Dilidivants}} \begin{tabular}{|c|c|c|c|c|c|c|c|c|} \hline \text{Dilidivants} & $\mathbf{S} \rightarrow \mathbf{S} \end{tabular}}$ X The KLU-eConnect Captive P X ( ) Welcome to K L Universit X / ● State Bank of India **A** TTD  $x$  $\leftarrow$   $\rightarrow$   $\text{C}$   $\boxed{\text{A}$  STATE BANK OF HYDERABAD [IN] | https://www.onlinesbh.com ☆ ● 50 ■ : 11 Apps D = ZDP = 2 Red FM 93.5 Hyderab R Trip Cost Calculator (i Mac Search For Medicine - W Radio Adhurs Telugu | D Free Research Papers C Bichagadu Telugu (20 R Project using Hadoc >> Other bookmarks  $AA + \odot$ Useful Links OSBI **OSBI** Services SB Anywhere FAQ Corporate Website Mobile/Bill Particles State Bank Collect EPF Mdeos mCas Apply SB Account CASH@SBI Merger FAQ हिंदी **SBI** d OT SBI never asks for<br>Any such call car SBI (erstwhile SBBJ) SBI (erstwhile SBH) 00000  $\delta$ 282 SBI (erstwhile SBM SBI (erstwhile SBP) CORPORATE BANKING PERSONAL BANKING LOGIN LOGIN lite Select  $\bullet$  LOGIN New User Registration (COM How Do I New User Registration | | How Do I SBI's internet banking portal provides personal banking services that gives you<br>complete control over all your banking demands online. Corporate Banking application provides features to administer and manage non personal accounts online  $\odot$ SBCollect - For initiating payments favouring corporate beneficiaries of erst **OSBITHIS AKSHAYA TRITIYA, BRING PROSPERITY & JOY WITH SOVEREIGN GOLD BONDS! Issuance Price: Salient Features Major Benefits** • Investment: Minimum 1 gm and maximum 500 gm<br>• Interest: 2.50% (fixed rate) payable half-yearly on initial investment<br>• Redemption (In ₹): 8 years from date of issue. · Zero risk from handling physical gold • No annual recuring expenses<br>• No annual recuring expenses<br>• Interest directly credited into bank account<br>• Capital Gains Tax exempted on redemption Exit option from 5th year onwards as collateral for loans · Indexation benefit on transfer of bond CHOOBEE **む音のするも** 10:45 AM  $\left( -\right)$

#### **Step -1- Go to onlinsbh.com and select state bank collect**

#### **Step-2: Select the State as Andhra Pradesh**

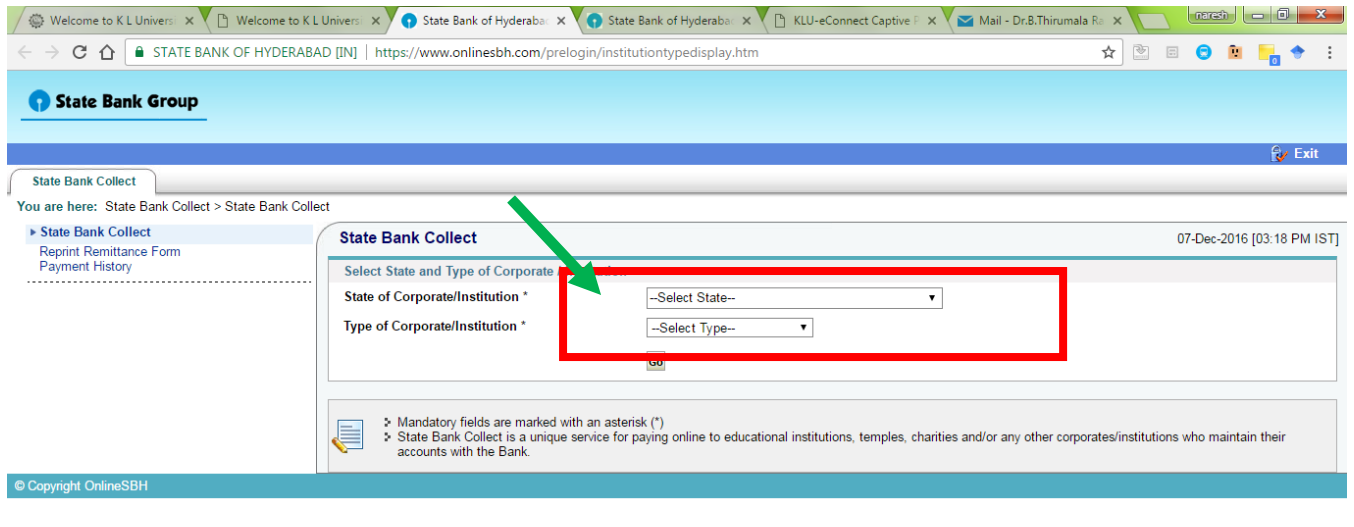

# **Step -3 –Select the type of the institution as Educational Insttitue**

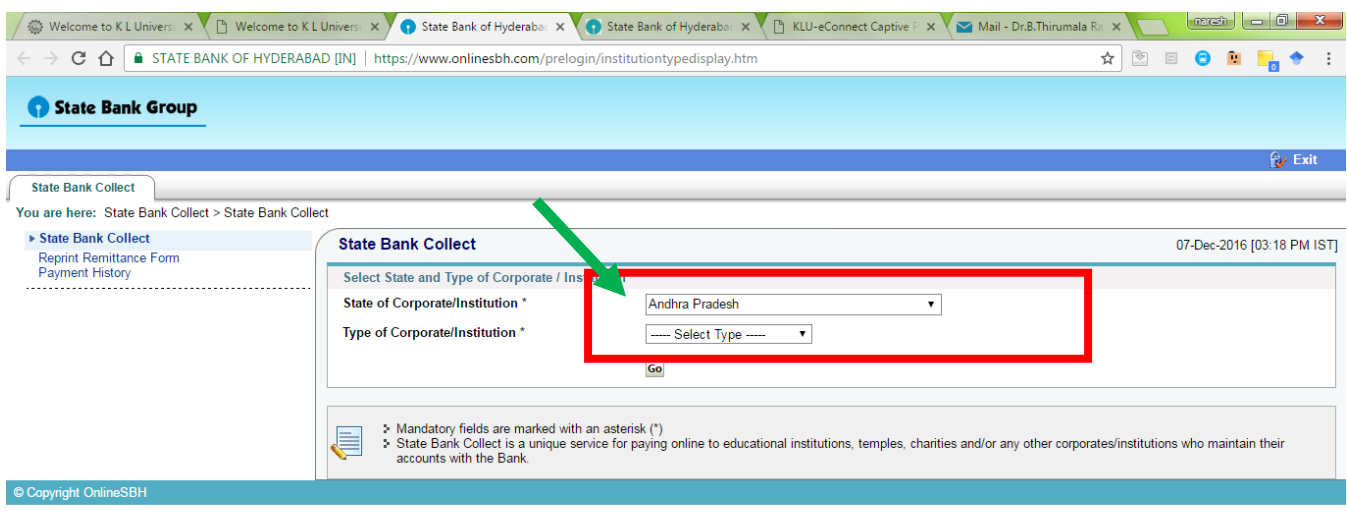

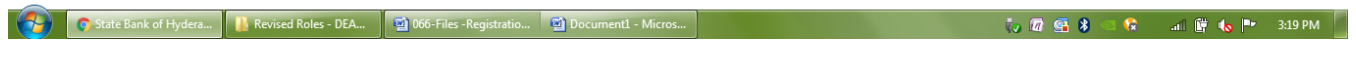

# **Step -4- Click on Go**

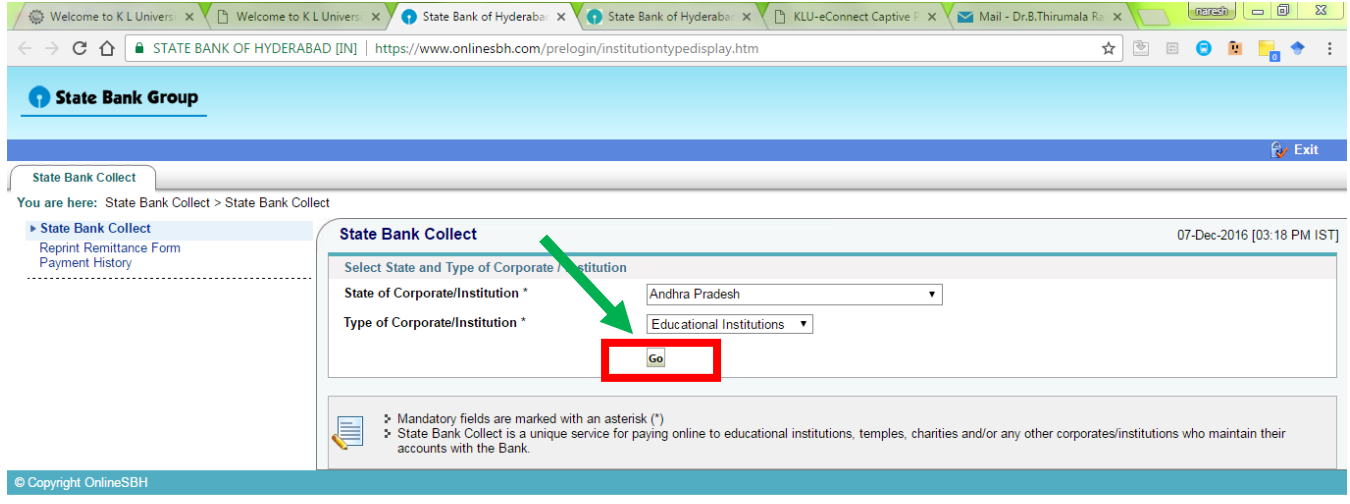

# **Step -5- Select the Educational Institution name as KL University**

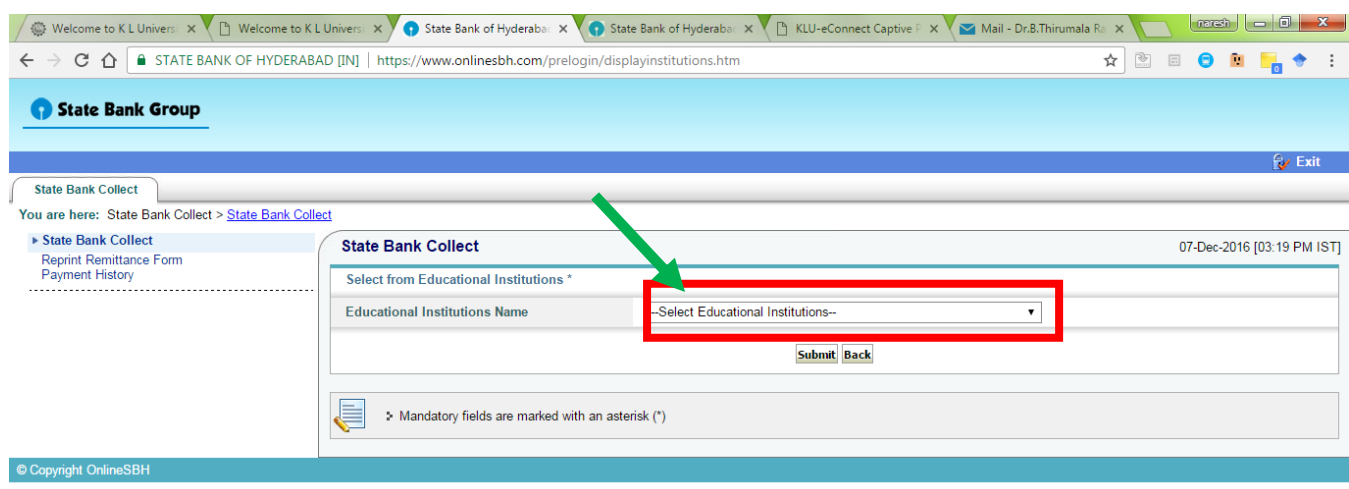

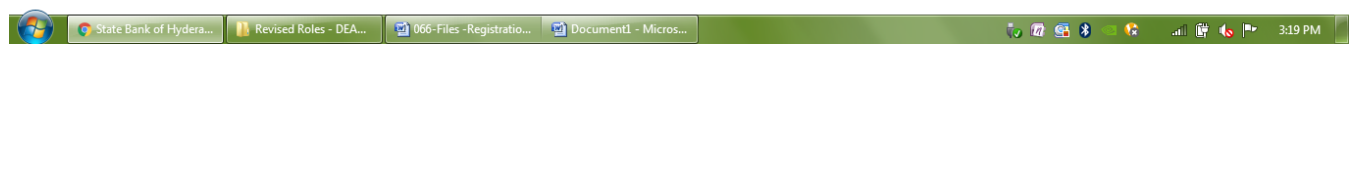

# **Step -6-Click on Submit**

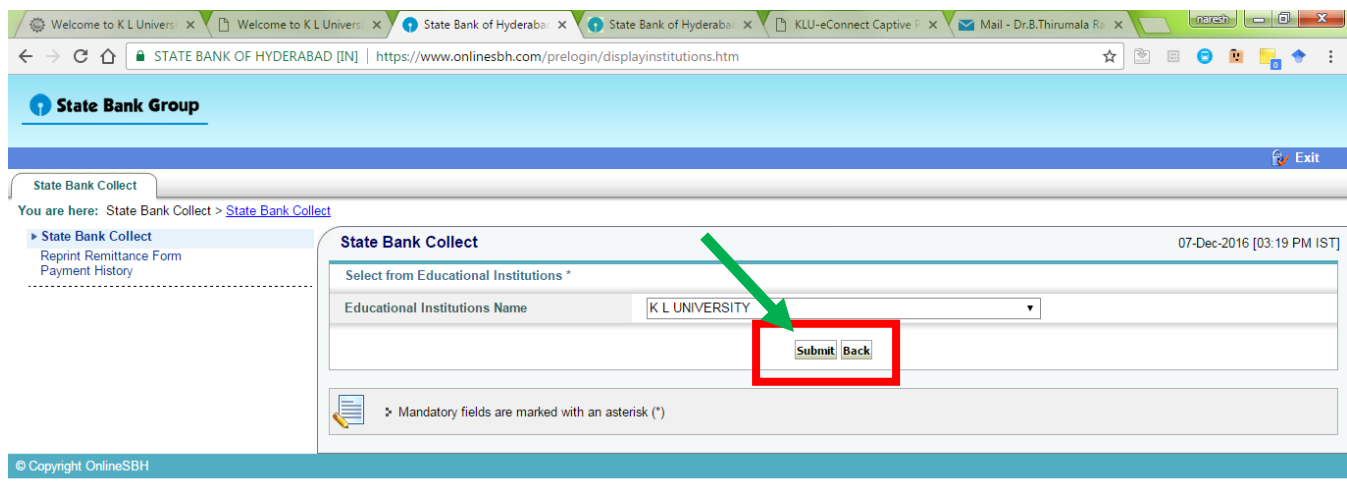

#### **Step -7- Select the Payment Category as Summer Course Fee**

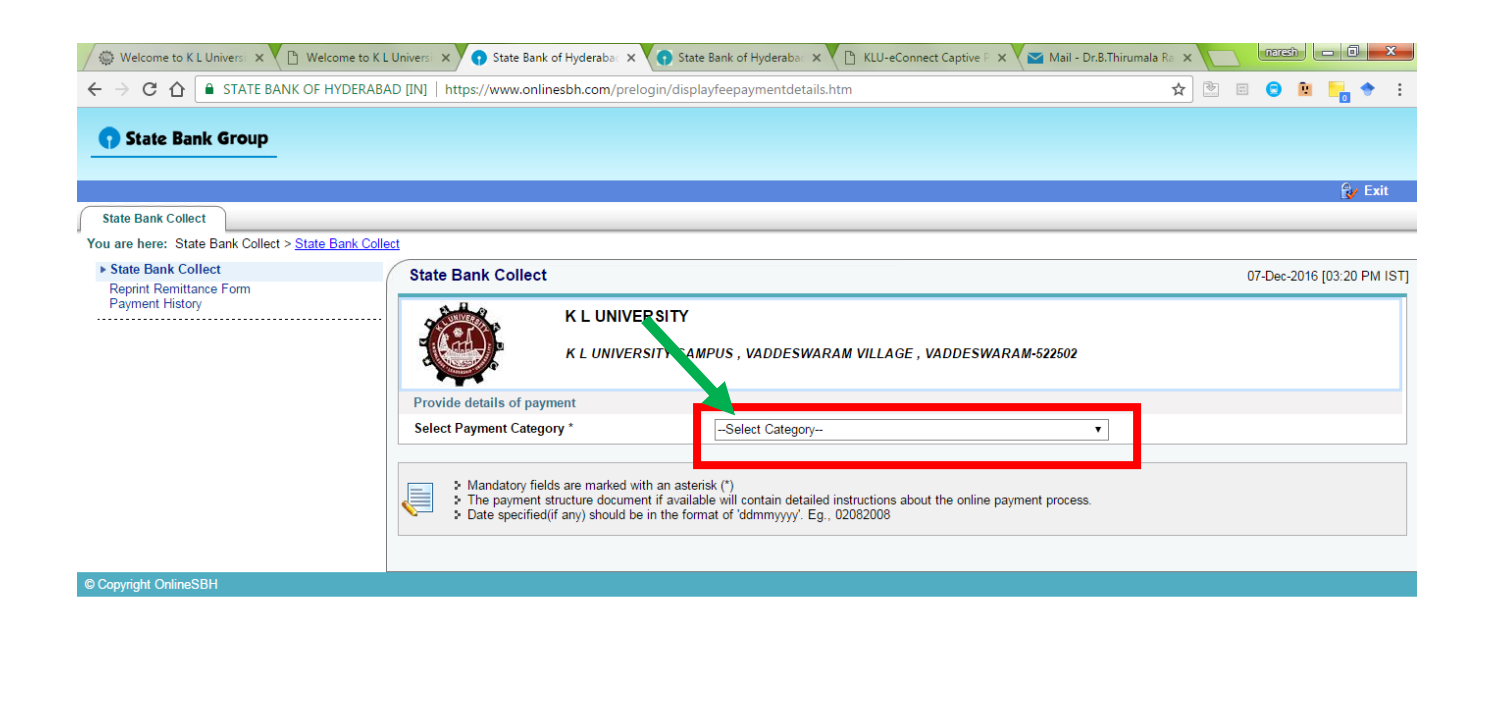

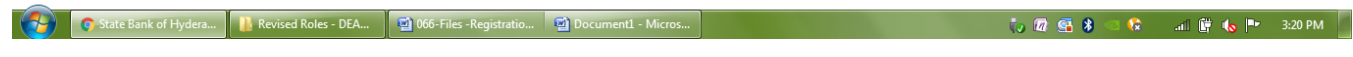

**Step -8- Fill the details the student,Branch, Semester and Fee etc.**

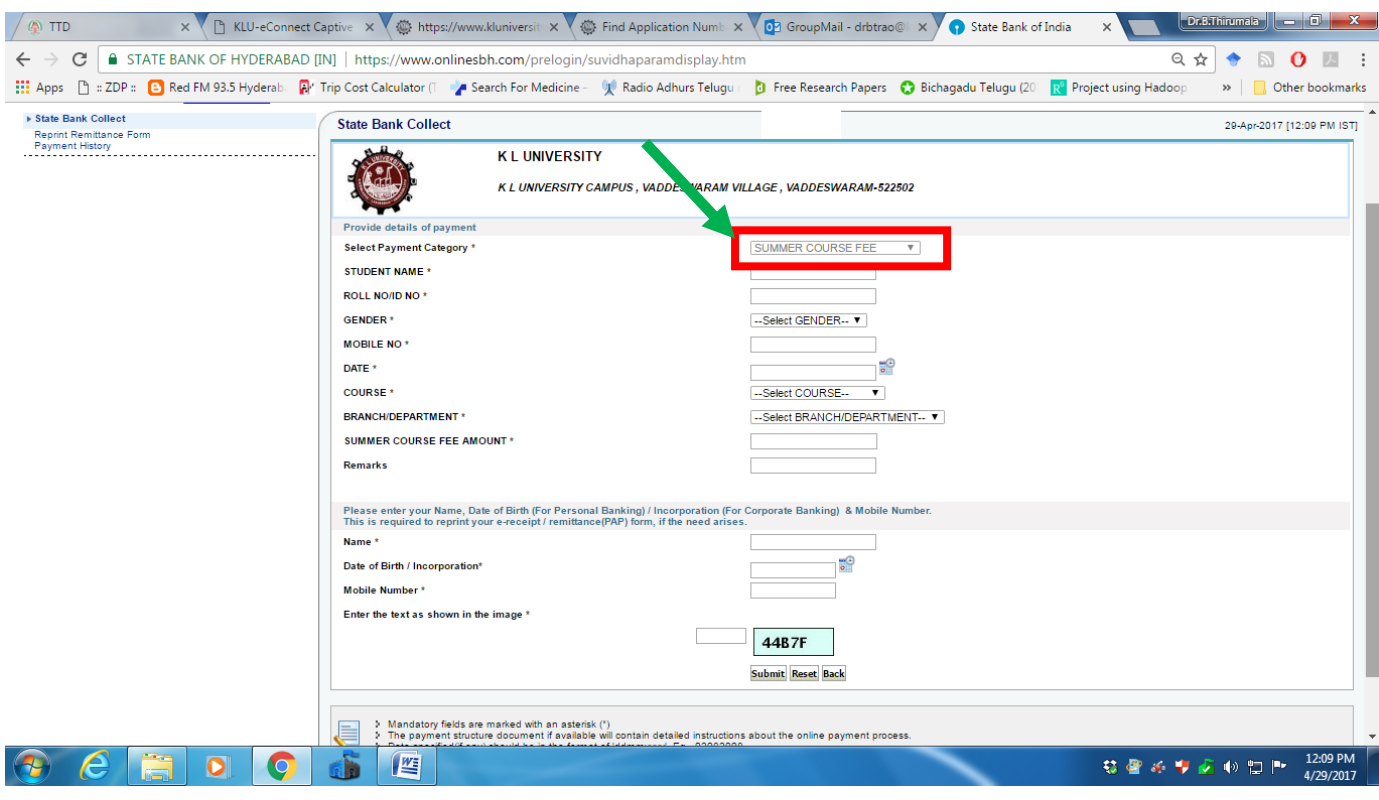

#### **Step -9- Click on Submit**

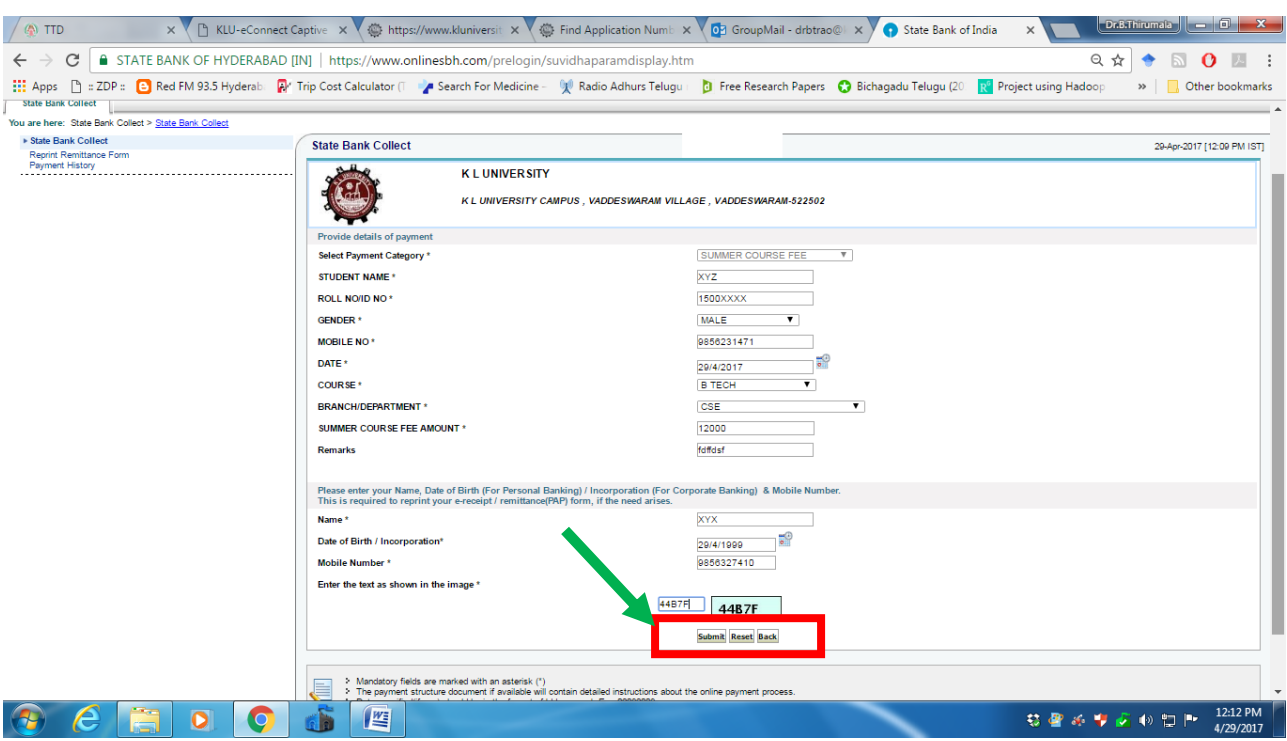

## **Step -10- Check your Details and Click on Confirm**

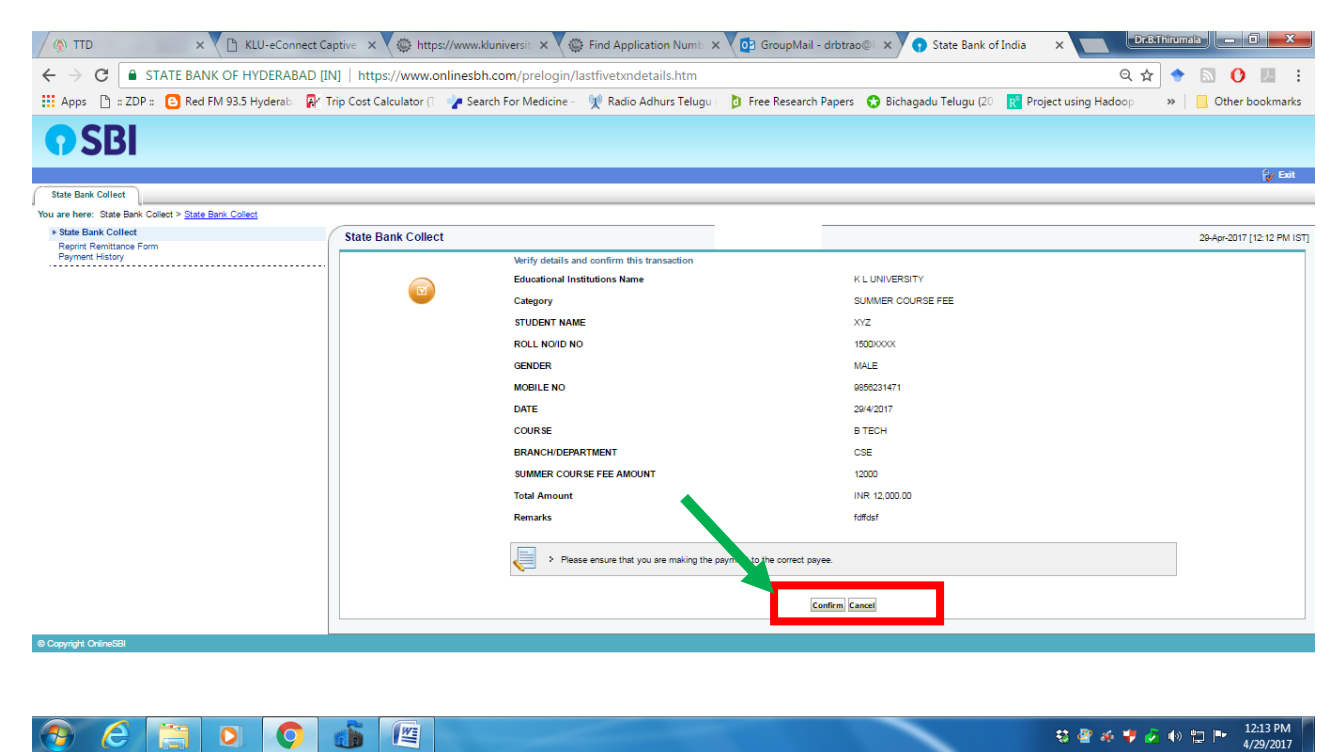

### **Step -11- Select the type of Payment using either netbanking through SBH or ATM/Debit card**

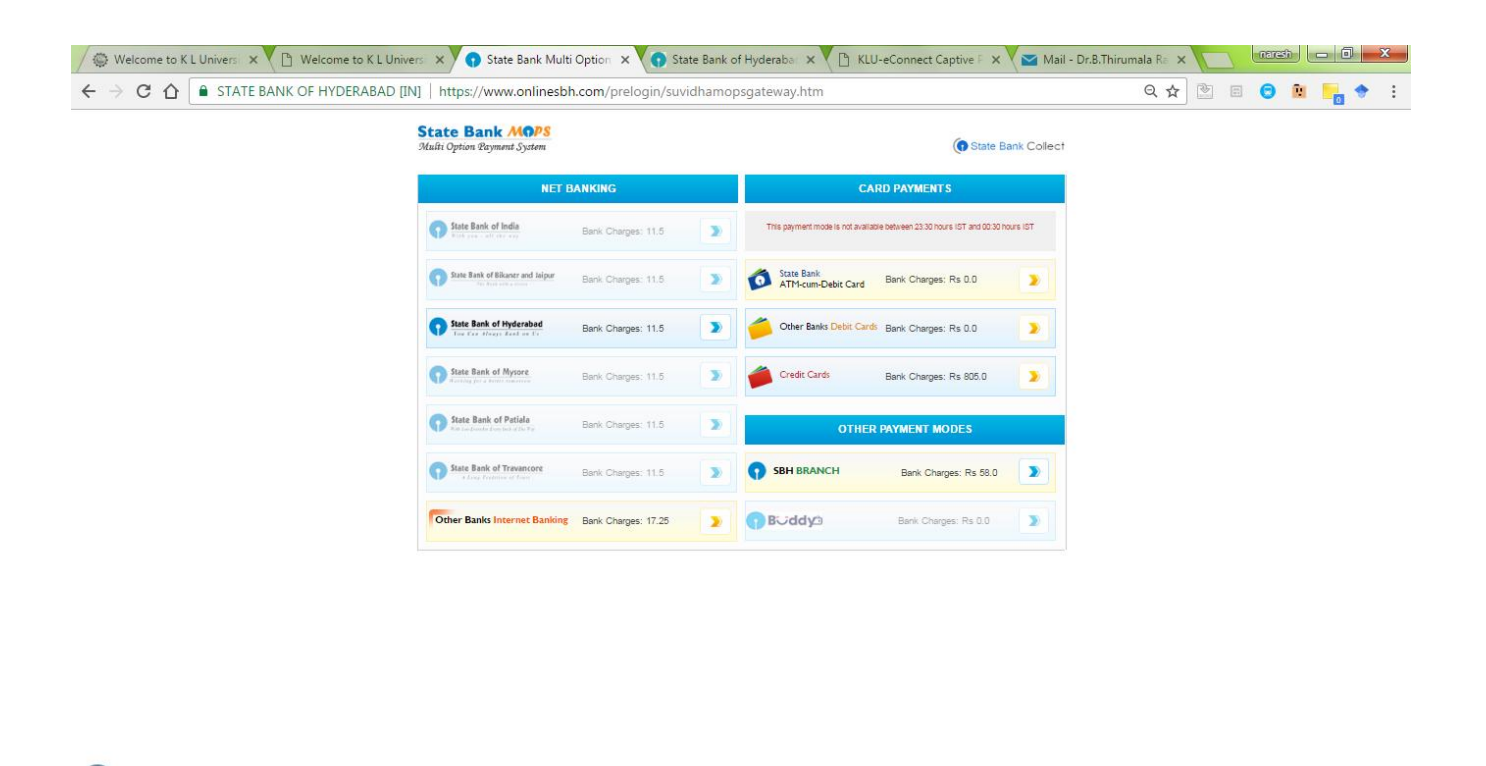

**Step -12: Continue the payment process and after successful completion of payment, Save the Online payment receipt and take printout for the purpusoe of registration.**

**THE STATE OF STATE OF STATE OF A STATE OF STATE OF A STATE OF A STATE OF A STATE OF A STATE OF A STATE OF A ST** 

G State Bank Multi Opt... | Revised Roles - DEA... | 20 066-Files - Registratio... | 20 Docu